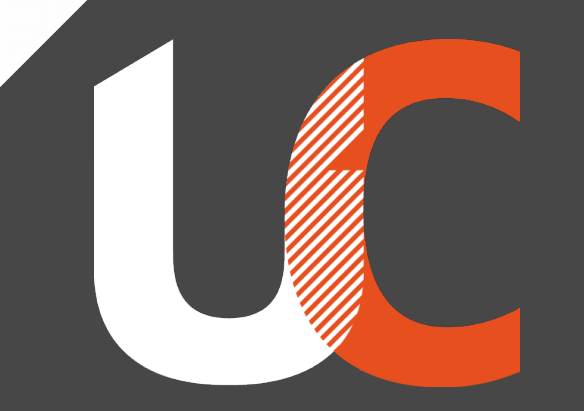

**Institut National** Universitaire Champollion

### **10 ans de Capitoul**

#### **L'outil Munin**

**23 Juin 2015 – Ludovic Pouzenc**

# **Munin, pourquoi ?**

- Supervision = GREEN / YELLOW / RED
- ●Munin = Recherche des causes
- ●Maintenu et pas à la mode => fiable
	- N'est pas écrit en NodeJS ni en Java
- ●Keep It Simple & Stupid (KISS)

## **Munin, comment ?**

●N agents : apt-get install munin-node

- C'est en Perl. Sinon essayer munin-node-c
- editor /etc/munin/munin-node.conf
	- allow ^192\.0\.2\.42\$
- ●1 Serveur (cgi web) : apt-get install munin
	- editor /etc/apache2/conf.d/munin
		- Require host 172.16.xx.0/24

## **Munin, comment ?**

#### ●1 Serveur (suite)

• editor /etc/munin/munin.conf [node1.fqdn.tld] address 192.0.2.11 use node name yes [node2.fqdn.tld] address 192.0.2.12 use node name yes

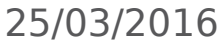

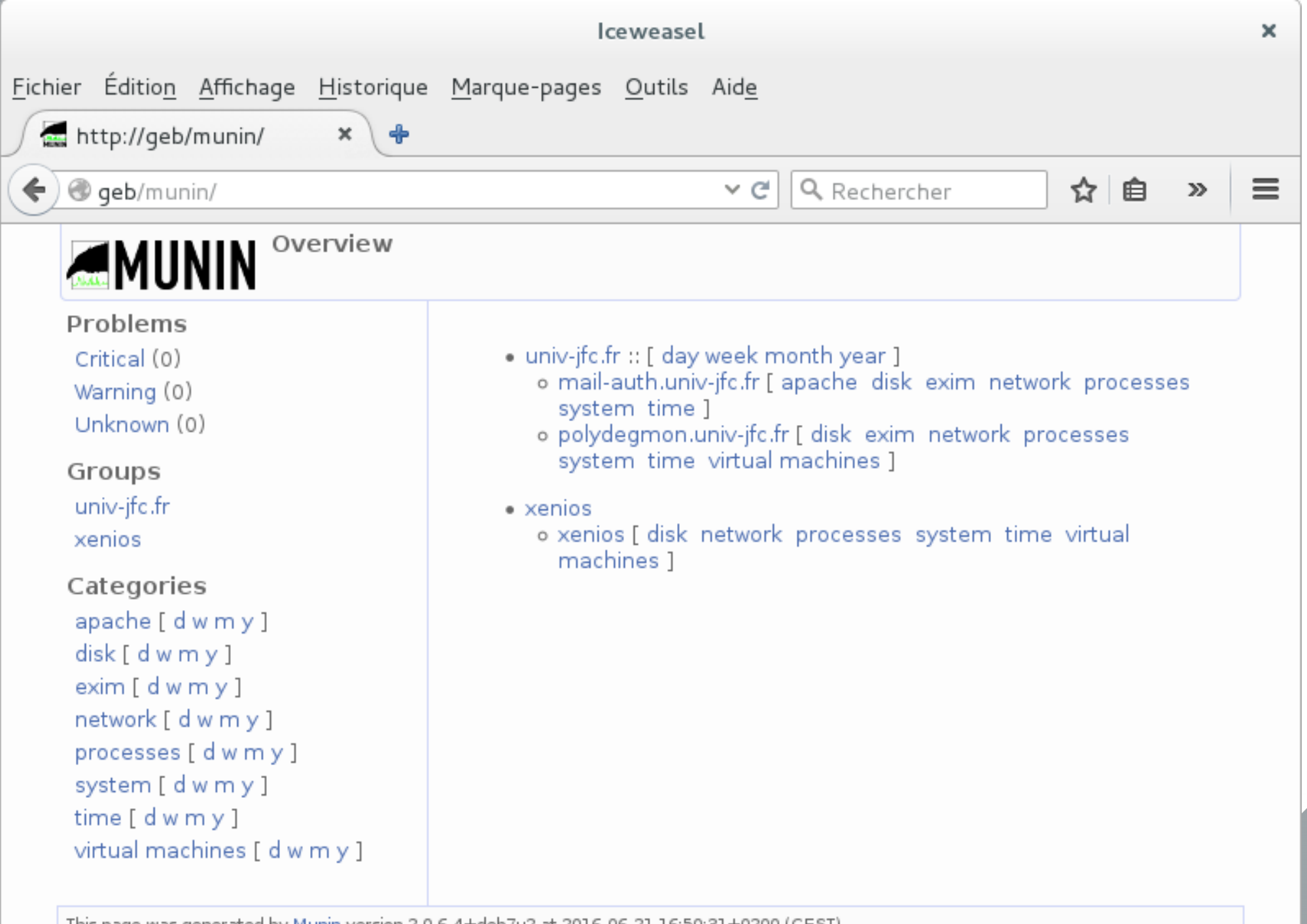

This page was generated by Munin version 2.0.6-4+deb7u2 at 2016-06-21 16:50:31+0200 (CEST).

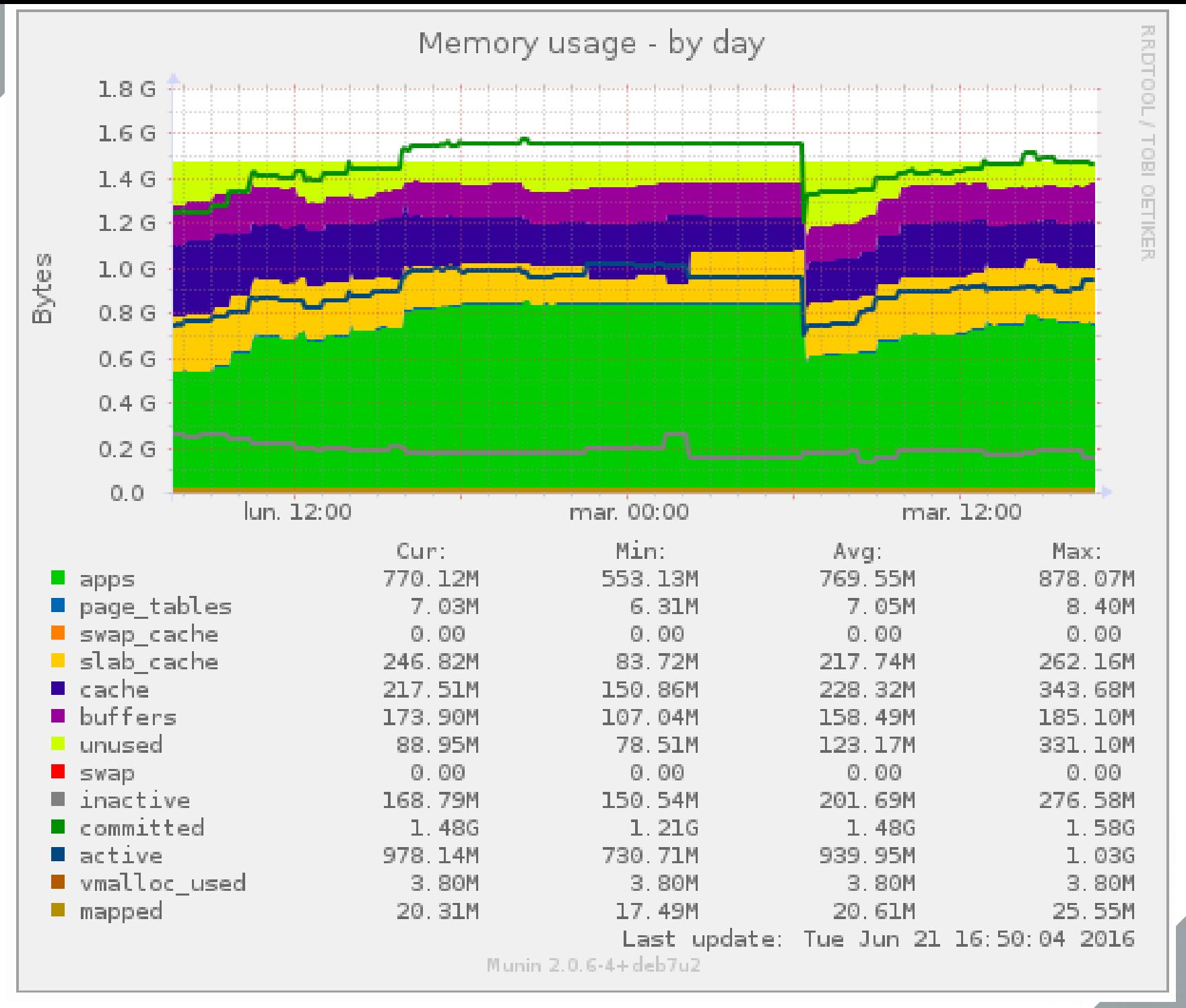

#### Average latency for /dev/mapper/iscsi-RG0R5LUN00 :: Average latency for /dev/mapper/iscsi-RG0R5LUN00

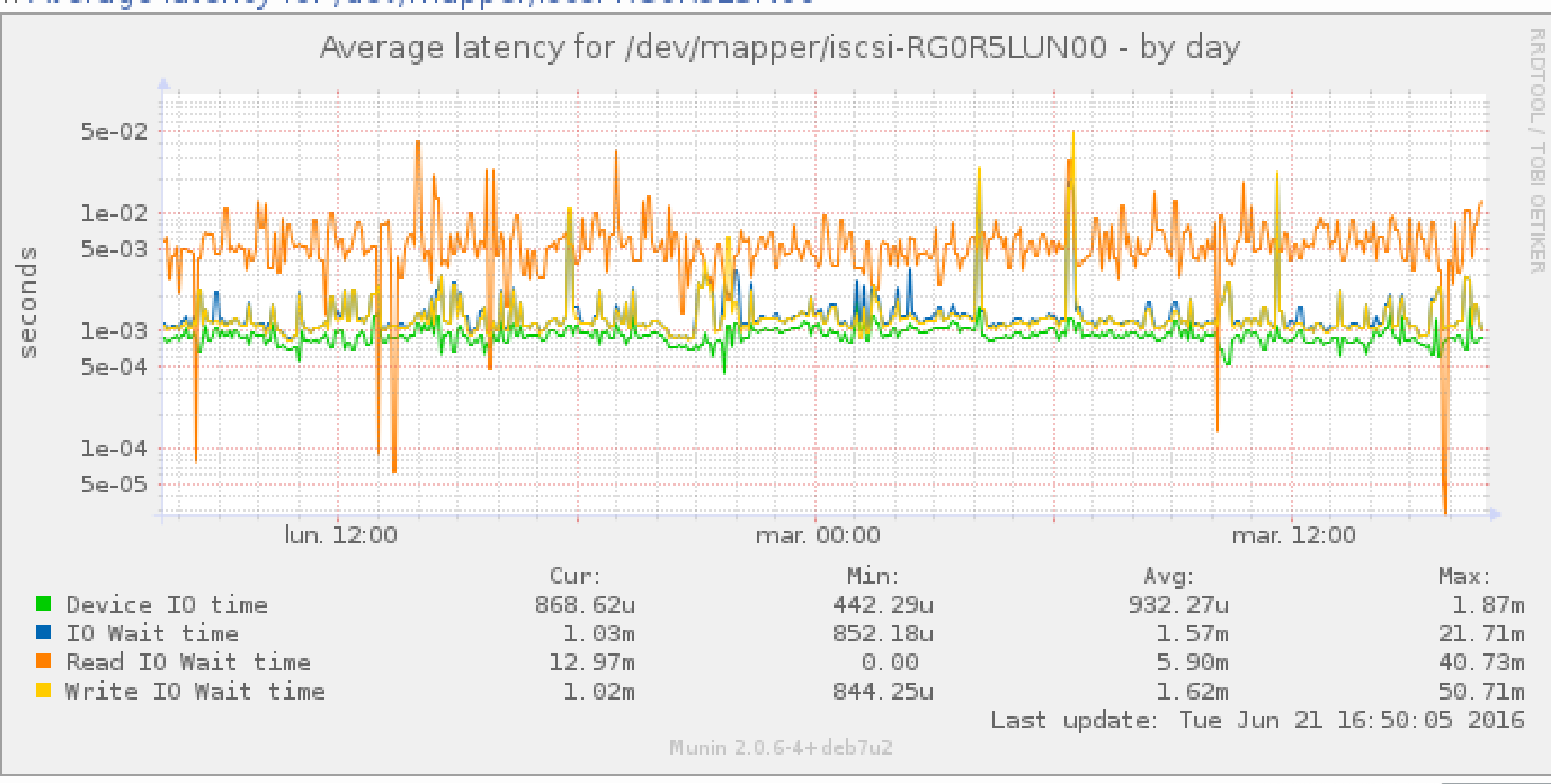

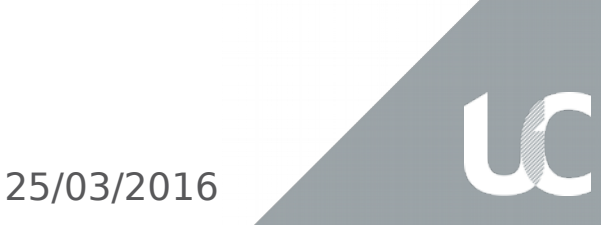

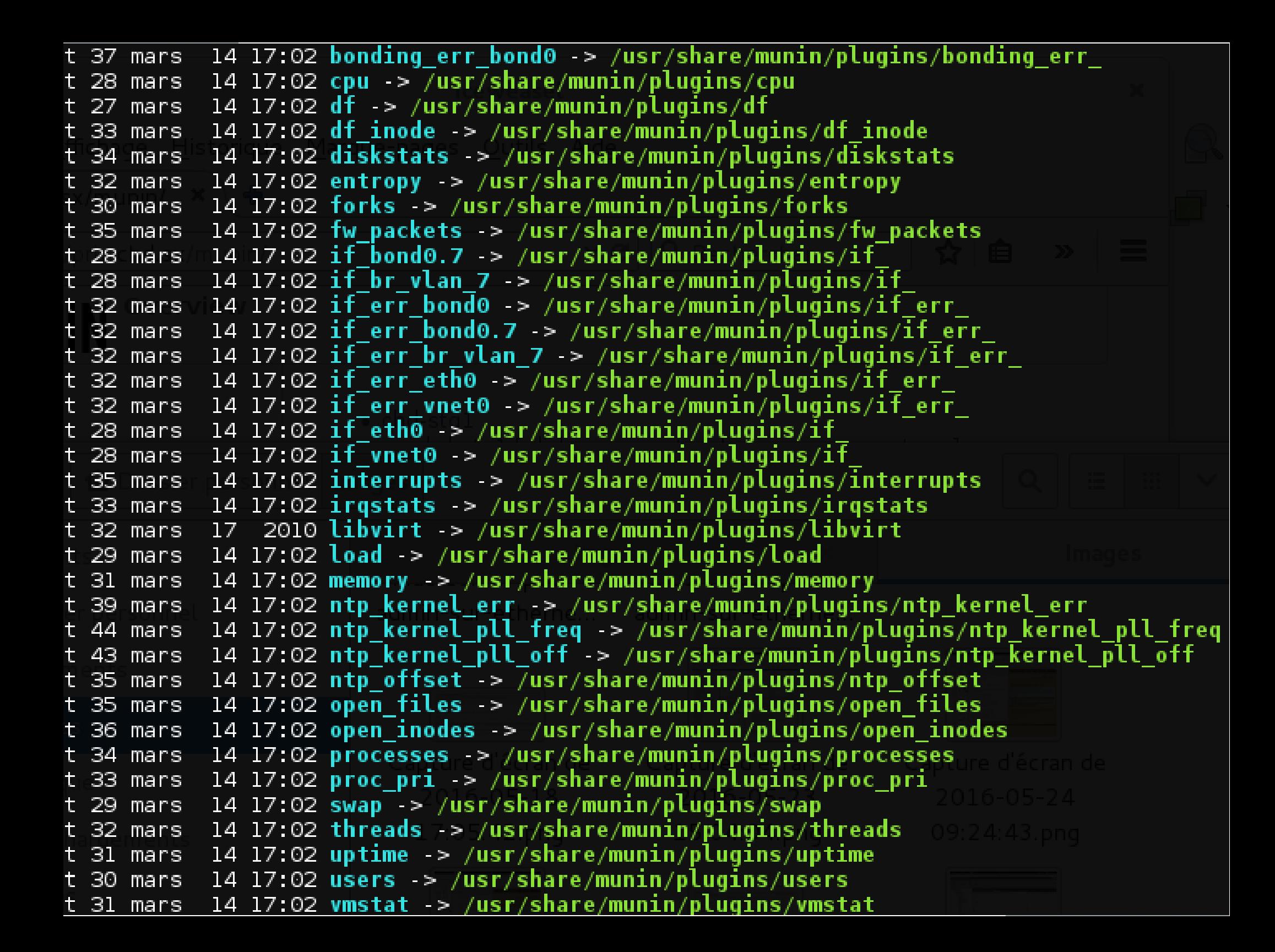

root@xenios:~# head -nl /usr/share/munin/plugins/if #!/bin/bash  $root@xenios: ~#$  munin-run if ethO autoconf yes root@xenios: $\sim$ # munin-run if ethO suggest leth0 ethl vnet0 vnetl br vlan 7 bond0.7  $root@xenios. \nightharpoonup # munin run if eth0$ down.value 152317825853 up.value 1265336873255

```
|root@xenios:~# munin-run if_ethO config
graph order down up
graph title eth0 traffic
graph args - base 1000
graphvlabel bits in (-) / out (+) per ${graph_period}
graph category network
graph_info_This graph shows the traffic of the ethO network interface.<br>down.label received
down.type DERIVE
down graph no
down.cdef down, 8,*
down.min 0
up.label bps
up.type DERIVE
up.negative down
up.cdef up,8,*
up.min 0
up.max 1000000000
up info Traffic of the ethO interface. Maximum speed is 1000 Mb/s.
down.max 1000000000
```
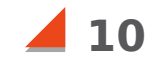

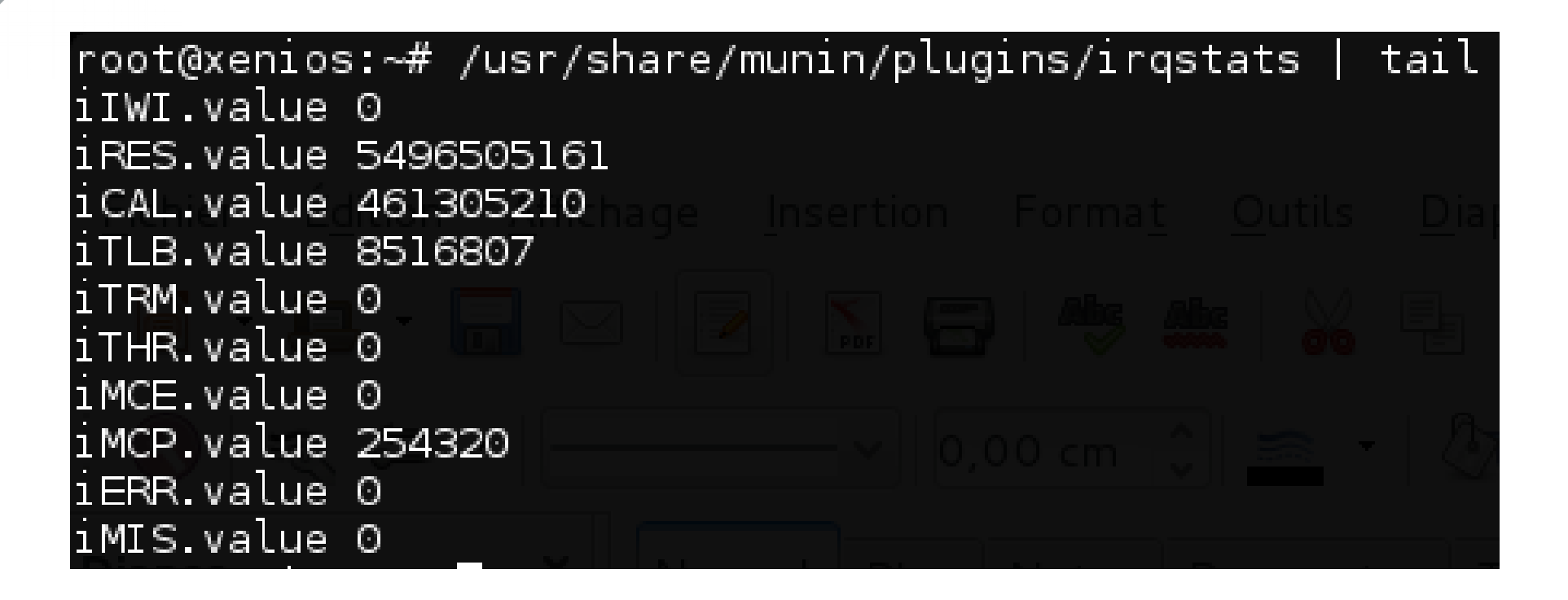

●Nombre variable de métrique

● Adaptation automatique du RRD

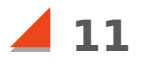

## **Merci**

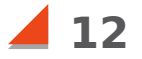

**12** 25/03/2016

LC